Wo finde ich die Zugangsdaten zum Live Webinar?

Sie finden die Zugangsdaten direkt im Kurs. Nach dem Kauf sind Sie entweder direkt eingelogged oder Sie müssen sich über Sign in einloggen.

## Einloggen

Als erstes müssen Sie sich in unsere Plattform einloggen. Am besten geht das über Sign In

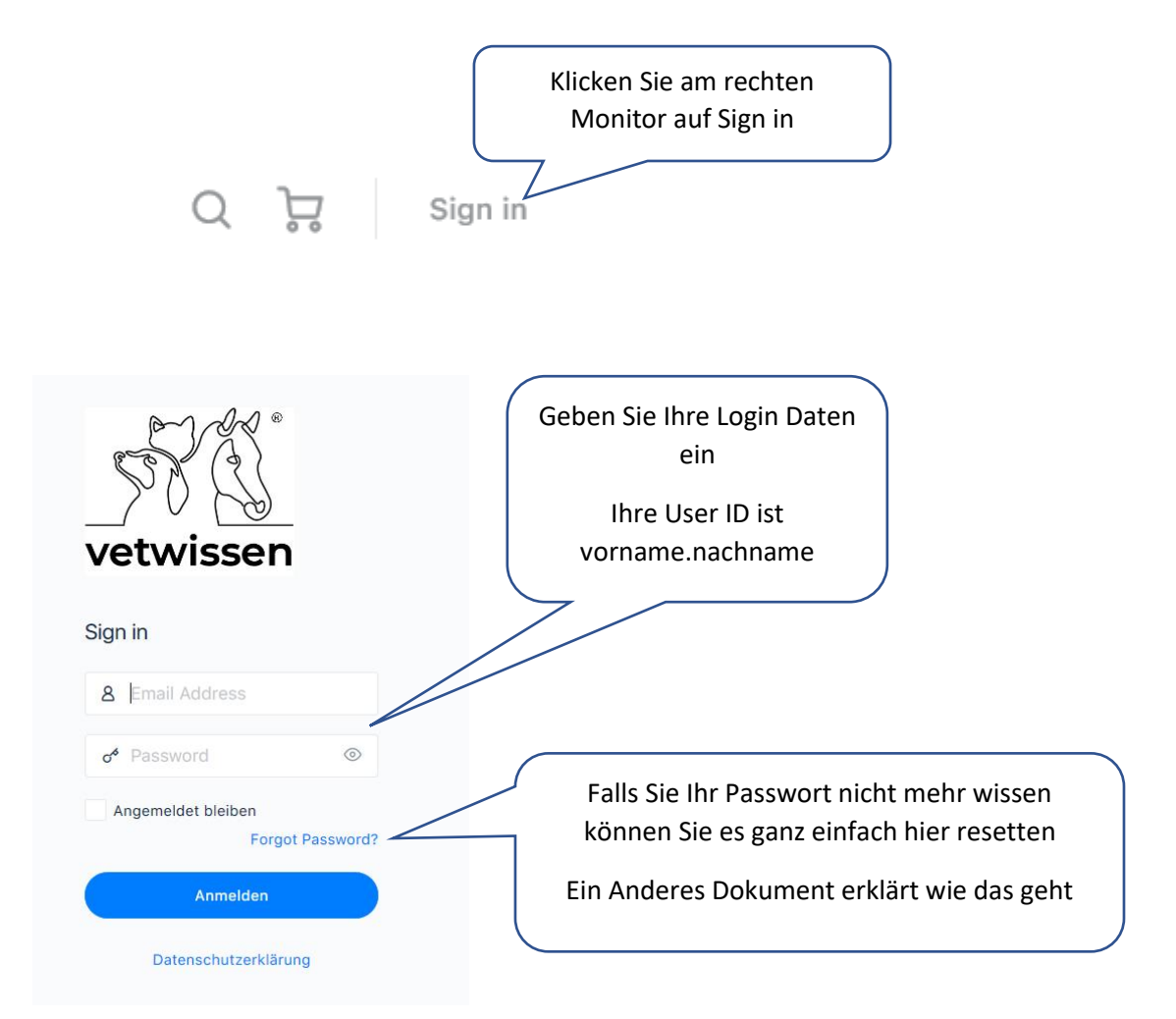

Nachdem Sie eingelogged sind haben Sie 2 Möglichkeiten entweder Sie gehen auf die Kurs Seite und wählen den entsprechenden Kurs aus oder über Ihr Profil

## Über Profile

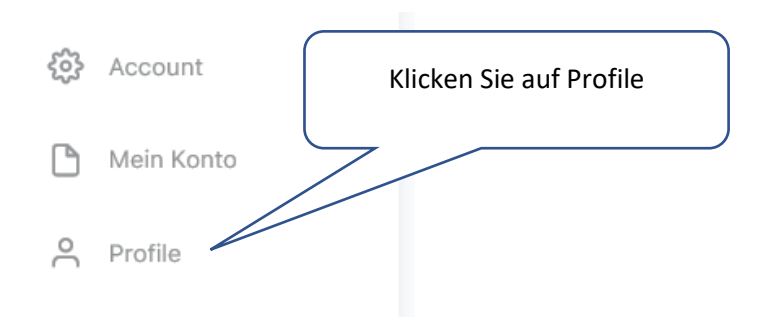

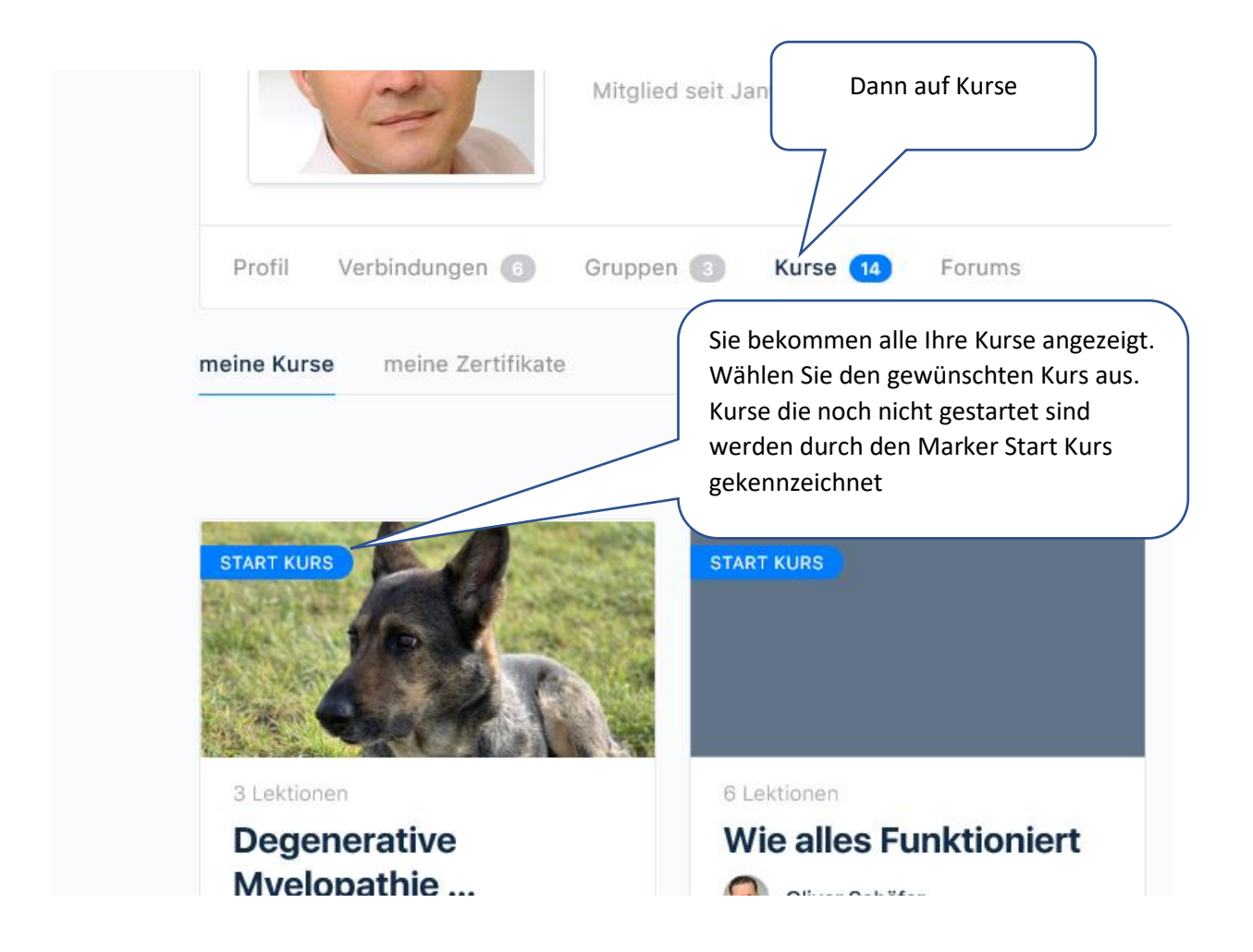

Nach dem Öffnen des Kurses kommen Sie auf die Kursseite. Nun gehen Sie in die Lektion 2 Benötigte Materialien

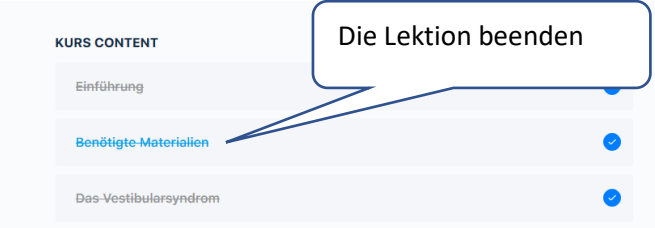

Das System springt automatisch in die nächste Lektion. In unserem Fall finden Sie hier die Informationen zur Einwahl in ein Webinar, oder wenn es sich um eine Aufzeichnung handelt, dem zum Kurs gehörigen Handout.

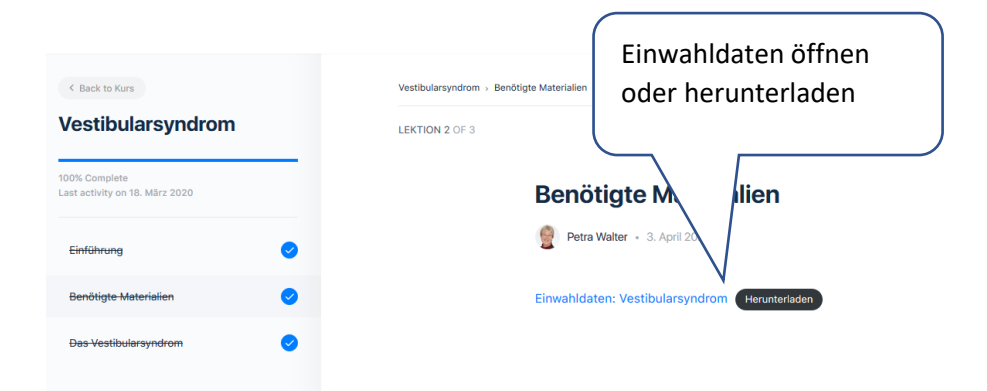

Bitte registrieren sich umgehend bei Goto Webinar. Das reduziert spätere Probleme und Sie werden vom System rechtzeitig an das Webinar erinnert. Nach dem Sie sich registriert haben bekommen Sie eine weitere Email vom System mit den Einwahl Daten. Diese können Sie dann auch in Ihrem Kalender speichern. So gehen die dann auch nicht in der Flut von Emails unter.

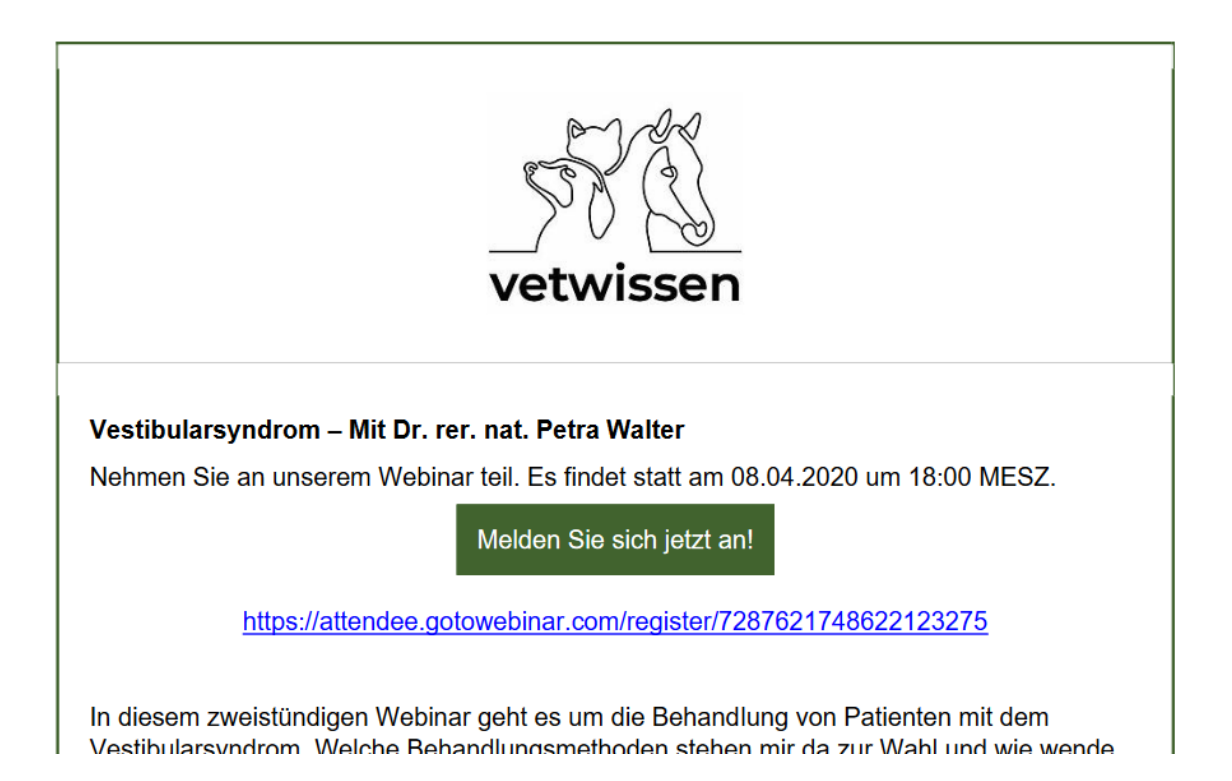